#### **HOW TO GUIDE**

**PAGE 1** 

#### *ENSURE ACCOUNT INFORMATION IS VERIFIED FOR YOU AND YOUR SWIMMER*

# **OSHAWA AQUATIC CLUB**

#### **TIPS AND TRICKS**

 $\boxed{\textcircled{\;}}$ 

Sign in to **Oshac.ca** Use the email address that was used at the time you registered your swimmer. If you forget your password, you can click "forgot your password" or reach out oshac.registrar@gmail.com to have the password reset.

**Please ensure that your email address and sms are verified to ensure that you receive all notifications.**

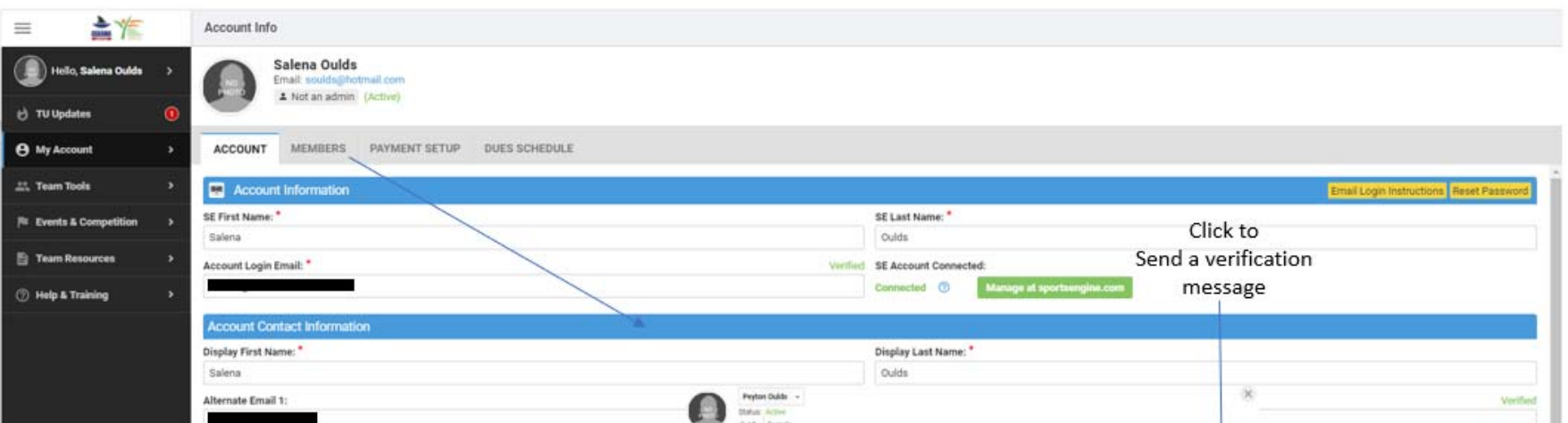

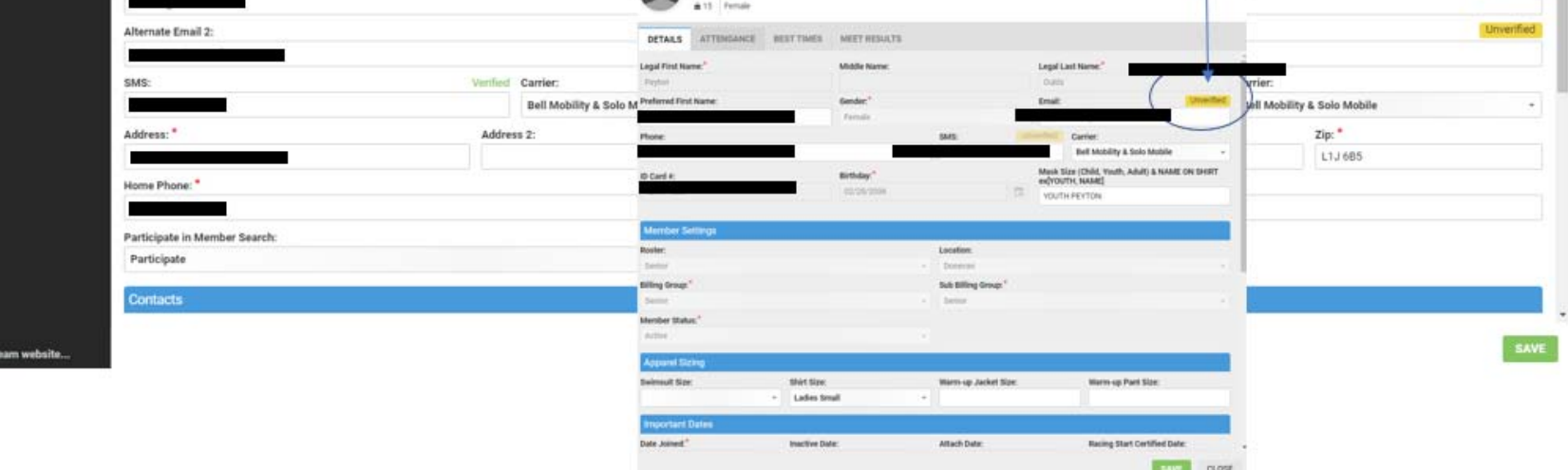

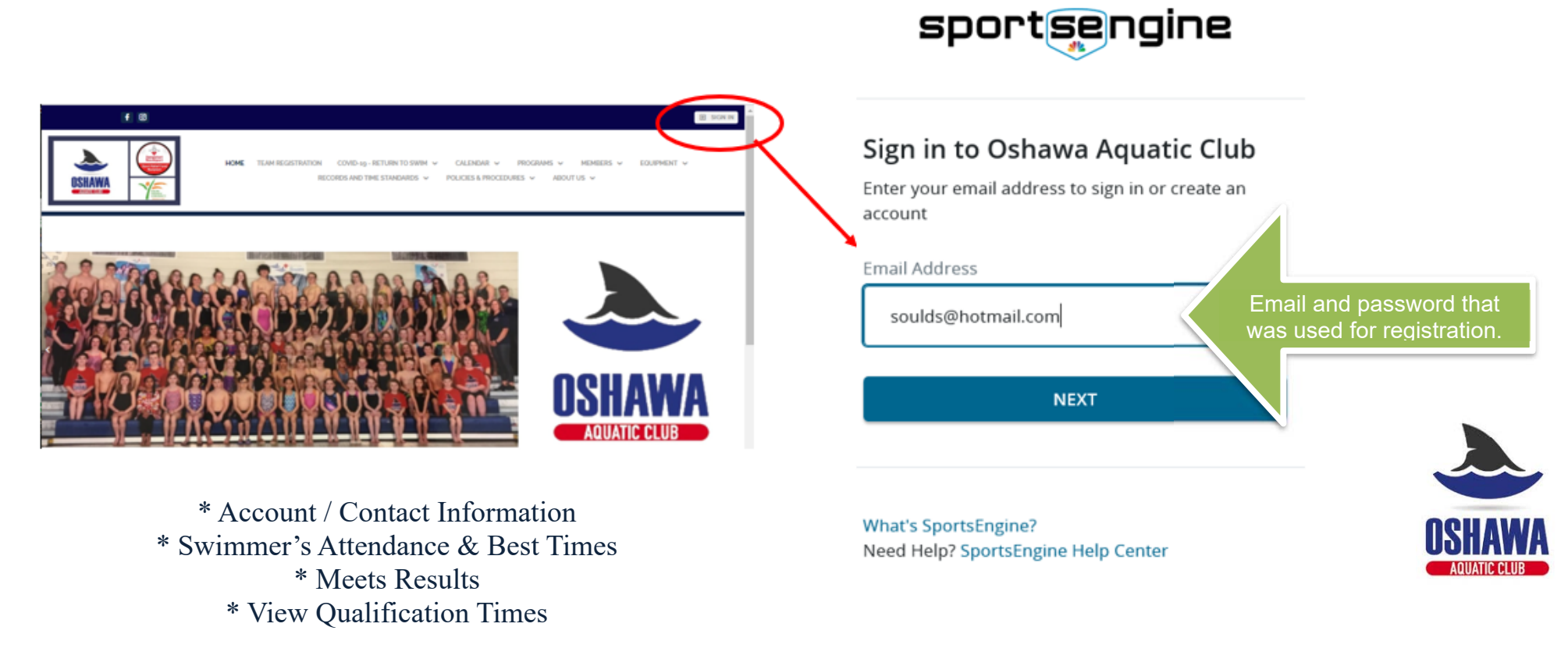

# **PAGE 2**

### *JOB SIGN UP*

Once you are logged into **oshac.ca** search for Upcoming Events. You will see a variety of "job" opportunities for upcoming Time Trials/Swim Meets, volunteer opportunities, etc.

#### Remember that jobs earn you volunteer credits. **Our volunteer earn back program is ONLY for OSHAC competitive families**.

You will be notified of upcoming events for your swimmer. Notifications are dependent on your account being set up correctly and contact information verified. You can also check out the website in the upcoming events to commit your swimmer.<br>**UPCOMING EVENTS** 

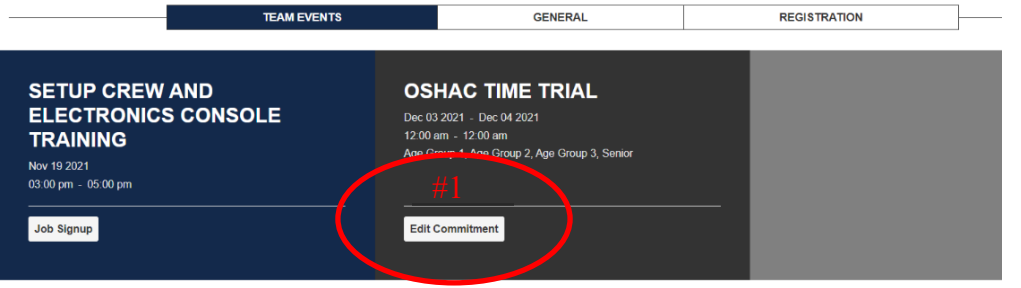

Jobs and volunteer opportunities are posted under Upcoming Events on the main page of the OSHAC website. Once you click on the job you can read the job **UPCOMING EVENTS** details and can sign up.

Read the details carefully. When you sign up for a job be sure to use the optional contact info section to add important information (swimmers name if different than your name/the name of the member completing the job and a phone number are helpful).

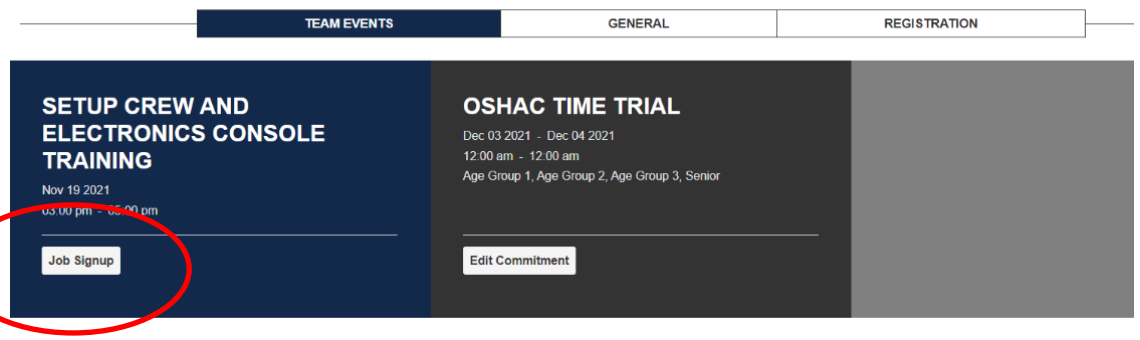

## *ATHLETE SIGN UP*

### *\*\*\*COMMIT YOUR SWIMMER\*\*\**

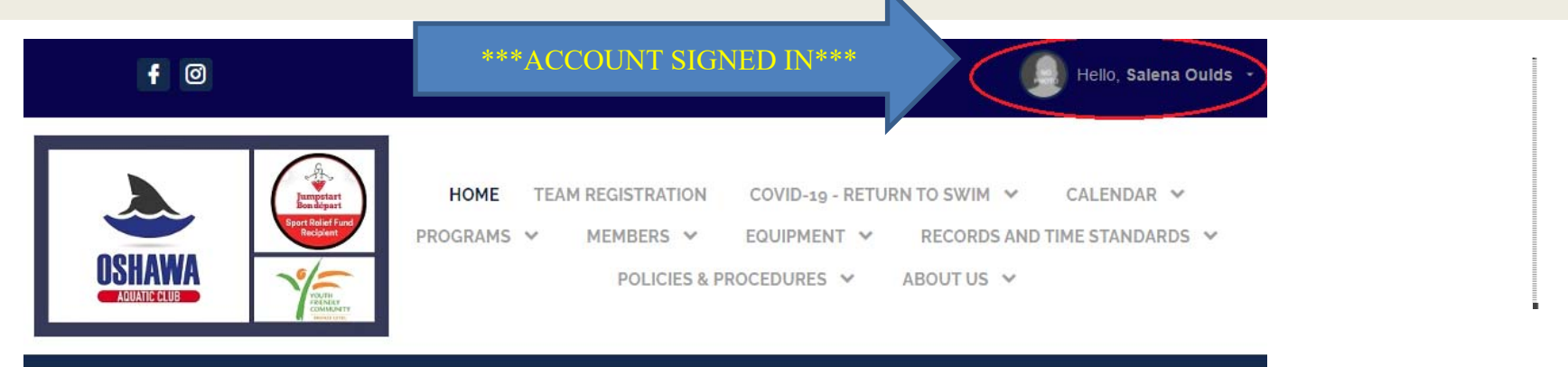

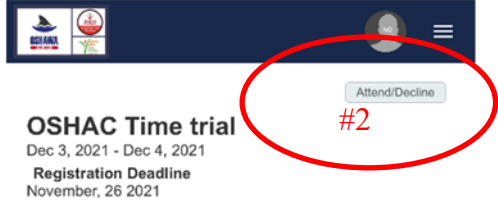

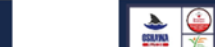

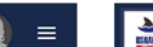

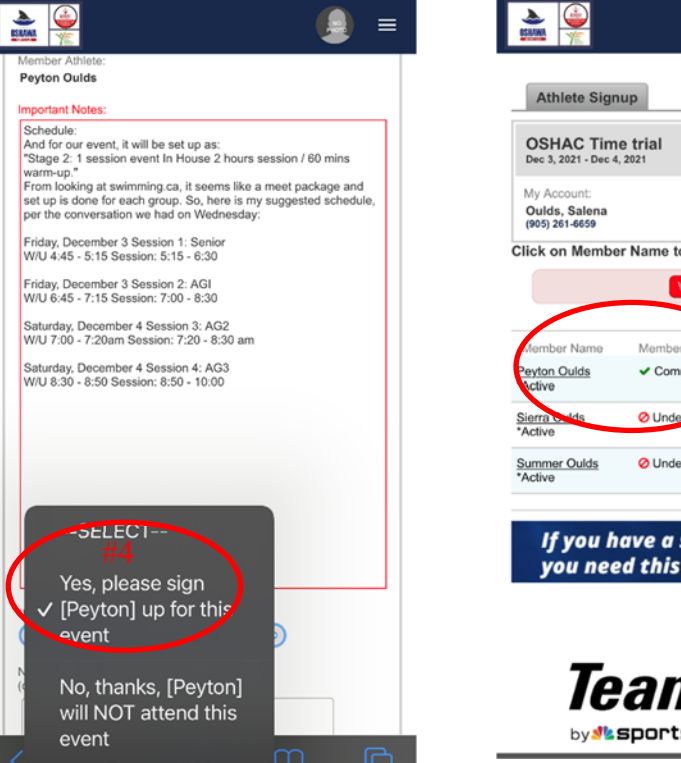

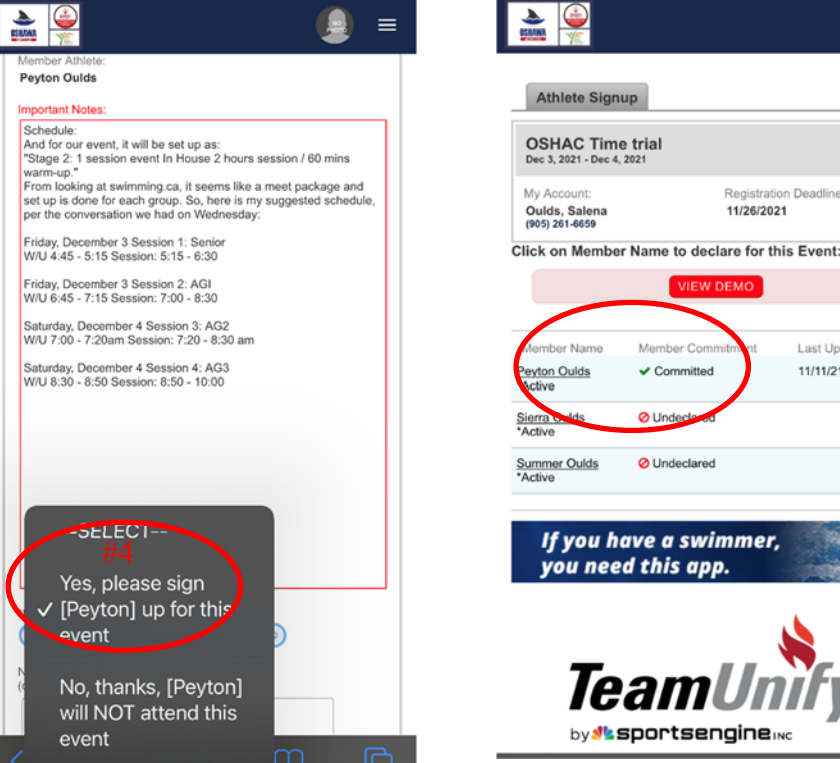

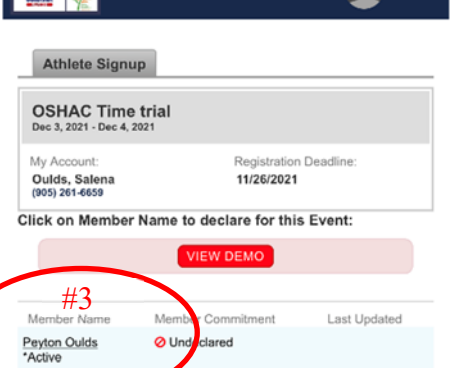

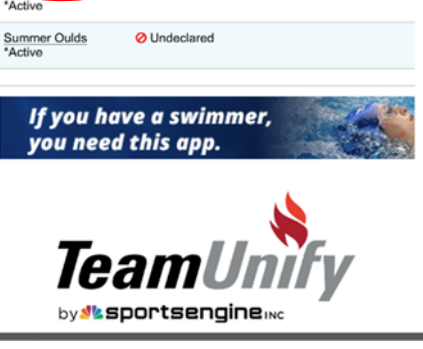

istration Deadline:

O Undeclared

Last Update

11/11/21 3:02 PM

11/26/2021

Only For Roster Group(s)<br>Group(s)<br>Age Group 1, Age Group 2, Age Group 3, Senior (Donevan)

#### **Description**

Away We Go!! At long last we will be returning to racing for official times.

#### Schedule:

And for our event, it will be set up as: "Stage 2: 1 session event In House 2 hours session / 60

mins warm-up."<br>
From looking at swimming.ca, it seems like a meet package<br>
and set up is done for each group. So, here is my suggested<br>
schedule, per the conversation we had on Wednesday:

Friday, December 3 Session 1: Senio W/U 4:45 - 5:15 Session: 5:15 - 6:30

Friday, December 3 Session 2: AGI W/U 6:45 - 7:15 Session: 7:00 - 8:30

Saturday, December 4 Session 3: AG2 W/U 7:00 - 7:20am Session: 7:20 - 8:30 am

Saturday, December 4 Session 4: AG3 W/U 8:30 - 8:50 Session: 8:50 - 10:00

Information on events will be coming soon. Forms/Documents:

Photos:

- #1 Click Attend/Decline
- #2 Click your swimmer's name
- #3 Click Declaration and select attend or not. Click Save
- #4 Verify the swimmer is committed. Your swimmer is now committed to this event.

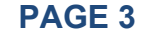

### *SUBSCRIBE TO A CALENDAR*

This is a great tool for ALL OSHAC families!! Be sure to be on your mobile phone while using this feature as it will add to your calendar.

Once you are logged into oshac.ca use the drop-down menu on the right-hand side and search for calendar. Once on this page search for your swimmer rooster group (AG1, Dolphin, Senior, etc). Choose ALL LOCATIONS, then click the subscribe button. Copy the link and go into your calendar setting on your phone. Add to calendar.

#### *DOWNLOAD THE ON DECK APP*

Recommended to download the OnDeck App.

ONDeck Parent: Expert in 5 Minutes

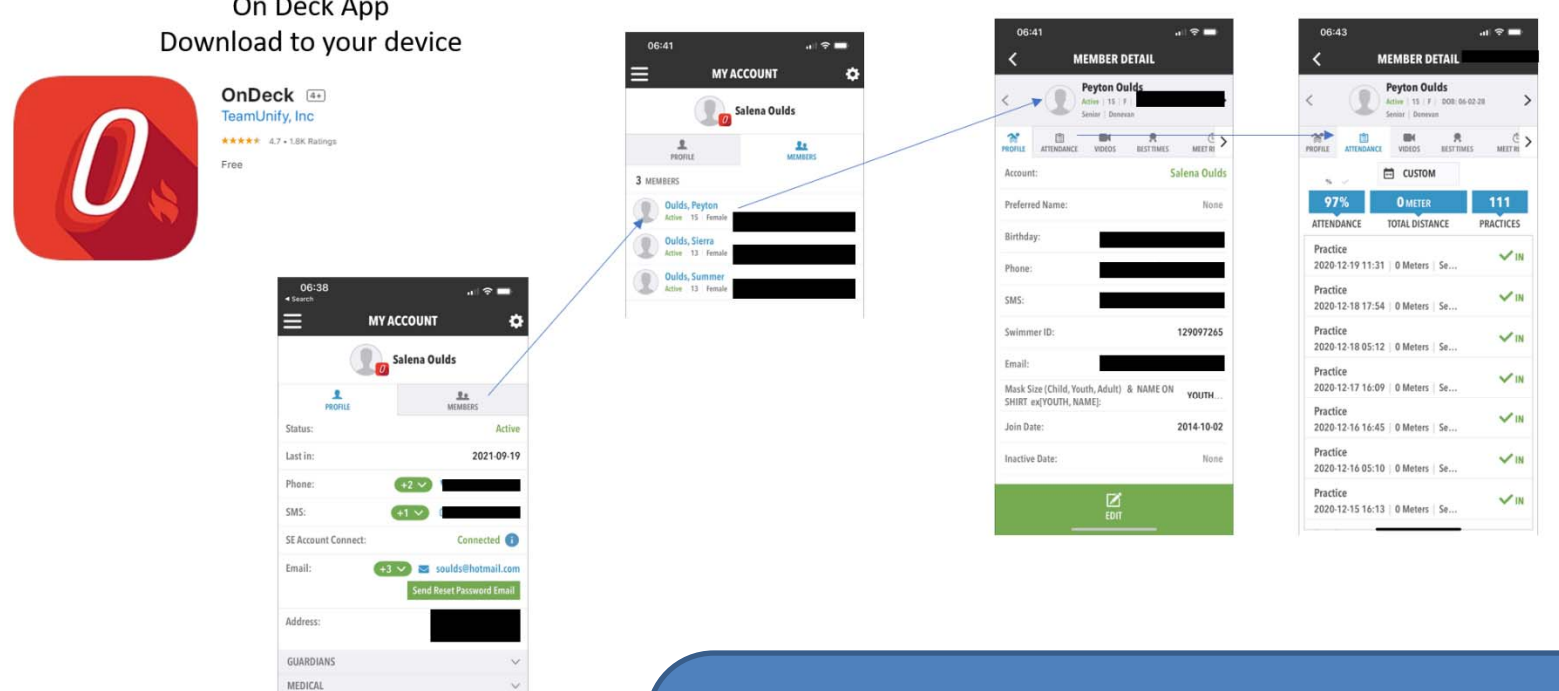

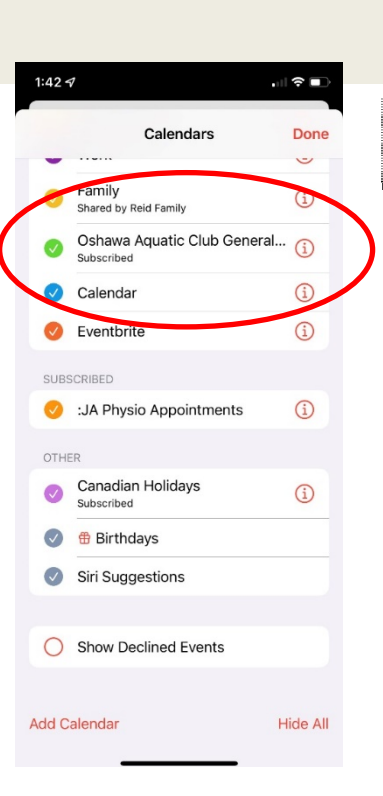

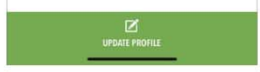

Account / Contact Information Swimmer's Attendance & Best Times Meets Results View Qualification Times